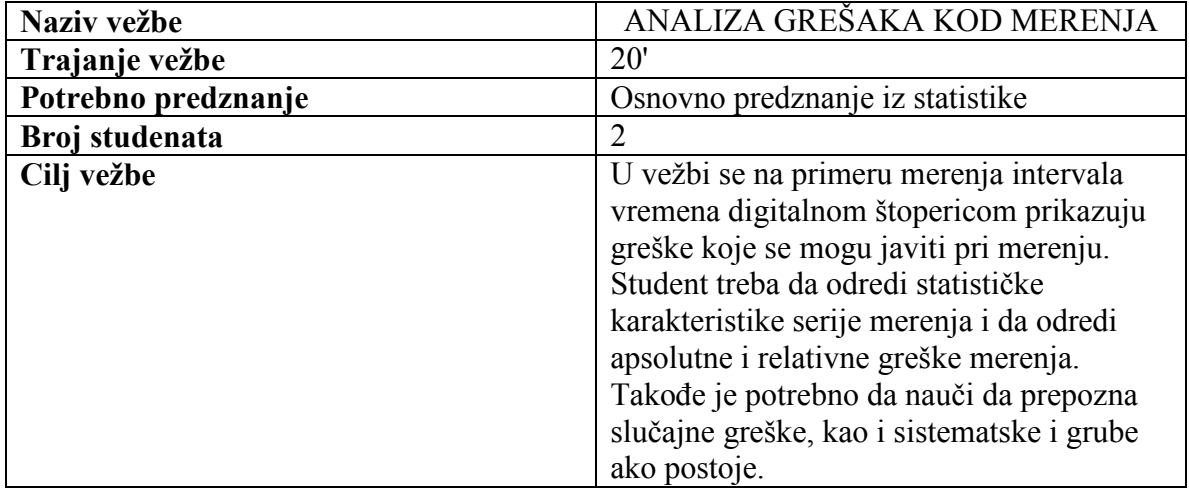

# VEŽBA 1.1

#### TEORIJSKE OSNOVE

Greške u merenjima su neizbežne. Pažljivo izvođenje merenja i upotreba preciznih i dobro kalibrisanih mernih instrumenata smanjuje grešku ali ona i dalje postoji. Stoga se merna veličina uvek mora zapisivati sa veličinom neodređenosti koju sadrži:

$$
\varphi=\overline{\varphi}\ \text{ \textit{--} \hspace{-1.42em} \rule{0.1em}{1.4em}}\hspace{-0.2em} \varphi
$$

gde je  $\varphi$  merena veličina,  $\overline{\varphi}$  najverovatnija procena merene veličine (obično srednja vrednosti) i  $\delta\varphi$  neodređenost merne veličine. Merna veličina se dakle opisuje kao neodređena u vidu intervala sa najverovanijom procenom koja je u sredini intervala:

$$
\overline{\varphi} = \frac{1}{N} \sum_{i=1}^N \varphi_i
$$

gde je *N* broj merenja, a  $\varphi$  pojedinačna merenja u seriji. Neodređenost merne veličine se može izraziti preko veličine standardne greške srednje vrednosti koja zavisi disperzije merne veličine (na primer standardne devijacije  $\sigma_{\rho}$ ) i broja merenja *N* :

$$
\delta \varphi = \frac{\sigma_{\varphi}}{\sqrt{N}}
$$

Greške koje se javljaju u procesu merenja se mogu svrstati u tri kategorije:

- 1. grube greške
- 2. sistematske greške
- 3. slučajne greške

Grube greške nastaju usled nepažljivog merenja korišćenjem neadekvatne opreme ili iz nekg trećeg razloga. Obično, kada se konstatuje gruba greška merenje mora da se ponovi. Sistematske greške su greške koje su istog intenziteta i istog znaka kod ponavljanja postupka merenja. Osnovna karakteristika ove vrste grešaka je da se rezultati merenja mogu popraviti i preračunati ukoliko se sistematska greška prepozna. Slučajne greške su neizbežan pratilac svakog merenja i njihov uzrok je između ostalog varijabilnost prirode, karakteristike mernog instrumenta koji se koristi, itd. Slučajne greške se obično identifikuju kao šum merenja koji se smanjuje ponavljanjem mernog postupka više puta.

## POSTUPAK IZRADE VEŽBE

#### **Merenje vremena runim satom sa kazaljkom**

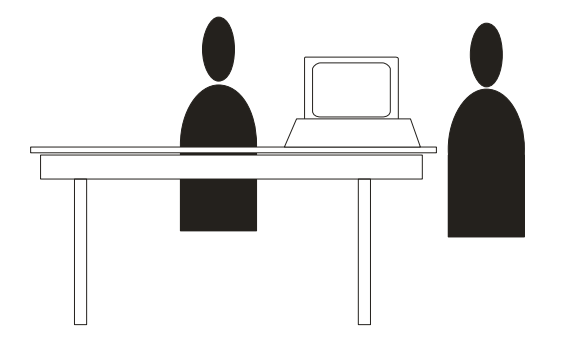

Prvi student meri interval vremena u trajanu od 5 sekundi štopericom ili satom sa kazaljkom tačnijim instrumentom – digitalnom štopericom sa tačnošću do  $1/100$  dela sekunde. Drugi student čita vrednosti sa displeja štoperice i zapisuje rezultate u pripremljenu tabelu. Potrebno je obaviti po 50 merenja za dva slučaja:

- 1. kad prvi student ne zna rezultate merenja štopericom i
- 2. kad je upoznat sa rezultatima i da može sebe da koriguje u procesu merenja.

## **Koraci u postupku merenja**

- 1. Prvi student gleda u sat sa kazaljkom i štopericom meri intervale od po 5 sekundi,
- 2. U prvoj seriji merenja drugi student na komandu prvog studenta 4ita vrednosti na displeju štoperice i izmerenu vrednost zapisuje. U drugoj seriji merenja izmerenu vrednost pokazuje i prvom studentu koji na taj način može da koriguje svoja naredna merenja.
- 3. U drugoj seriji merenja studenti treba da zamene uloge.

## OBRADA REULTATA MERENJA

Rezultate merenja je potrebno obraditi u Excel programskom paketu i izračunati sledeće karakteristike niza rezultata:

- 1. Statističke parametre: srednju vrednost, standardnu devijaciju, maksimalnu i minimalnu vrednost, standardno odstupanje srednje vrednosti
- 2. Apsolutnu grešku merenja u odnosu na stvarnu merenu vrednost prema formuli:

$$
\delta\varphi_{aps} = |\varphi_i - 5|
$$

3. Relativnu grešku merenja u odnosu na srednju vrednost merenja, maksimalnu vrednost i minimalnu vrednost prema formulama:

$$
\delta \varphi_{rel1} = \frac{|\varphi_i - \overline{\varphi}|}{\overline{\varphi}} \times 00 \ , \ \delta \varphi_{rel2} = \frac{|\varphi_i - \varphi_{\text{max}}|}{\varphi_{\text{max}}} \times 00 \ \text{ i } \ \delta \varphi_{rel3} = \frac{|\varphi_i - \varphi_{\text{min}}|}{\varphi_{\text{min}}} \times 00
$$

Potrebno je nacrtati sledeće dijagrame:

- 1. Histogram merenih vrednosti
- 2. Dijagrame apsolutnih i relativnih grešaka
- 3. Error-bar dijagram za svako merenje gde je veličina greške određena relativnom greškom u odnosu na srednju vrednost (duplim klikom na nacrtani dijagram i biranjem **Y Error Bars** kartice)
- 4. Uz pretpostavku da se dobijene vrednosti uklapaju u normalnu raspodelu nacrtati histogram merenih vrednosti i odgovarajuću funkciju gustine raspodele

*Napomena:* Imena excel fajlova formirati na sledeći način – *v11xxx-xx\_yyy-yy.xls*, gde su *xxx-xx* i *yyy-yy* brojevi indeksa studenata koji rade vežbu

#### **Prilozi:**

- 1. Radne tabele za upisivanje rezultata merenja
- 2. Excel file za obradu rezultata
- 3. Uputstvo za obradu rezultata

Vežba 1.1

Ime i prezime

br indeksa

#### REZULTATI MERENJA

Serija 1

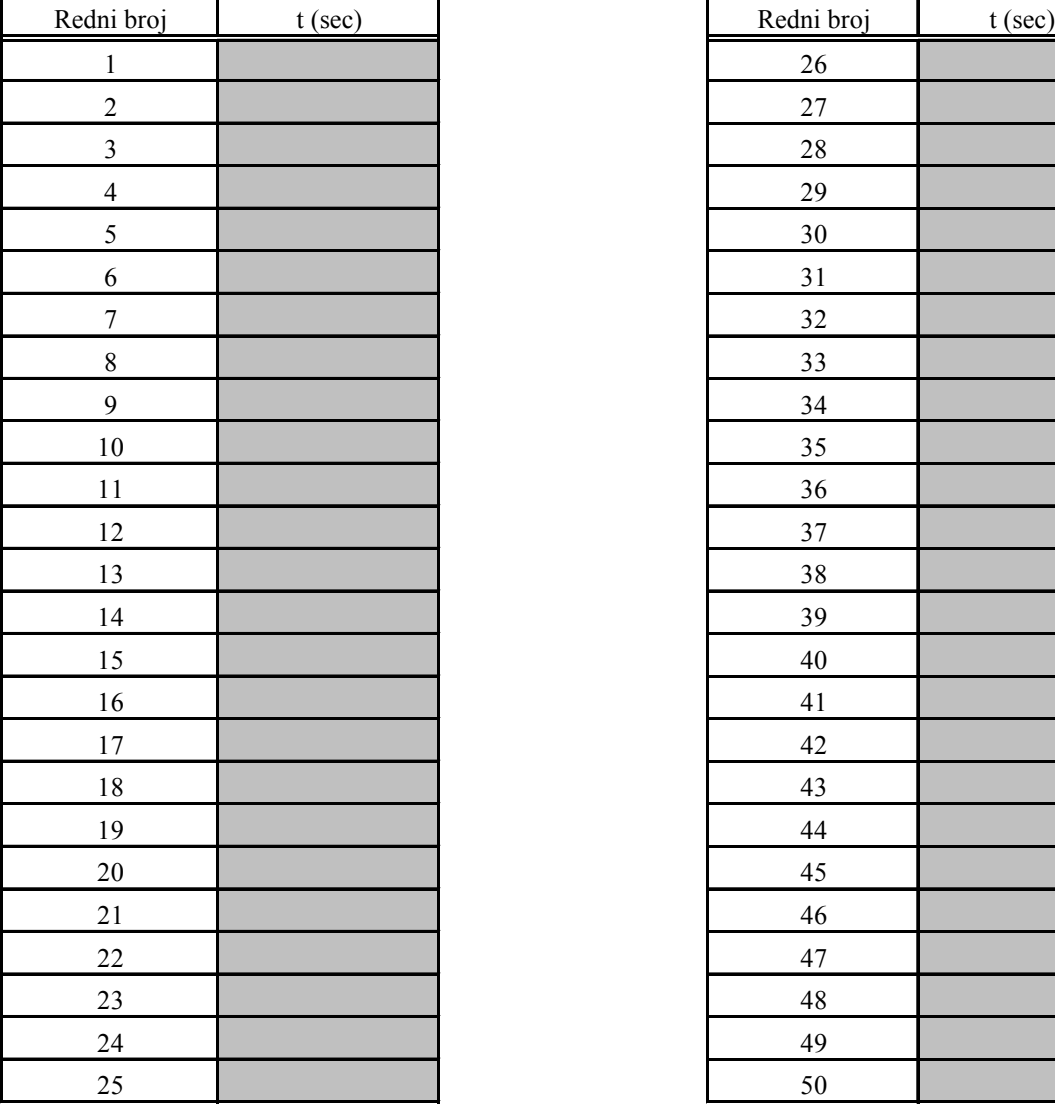

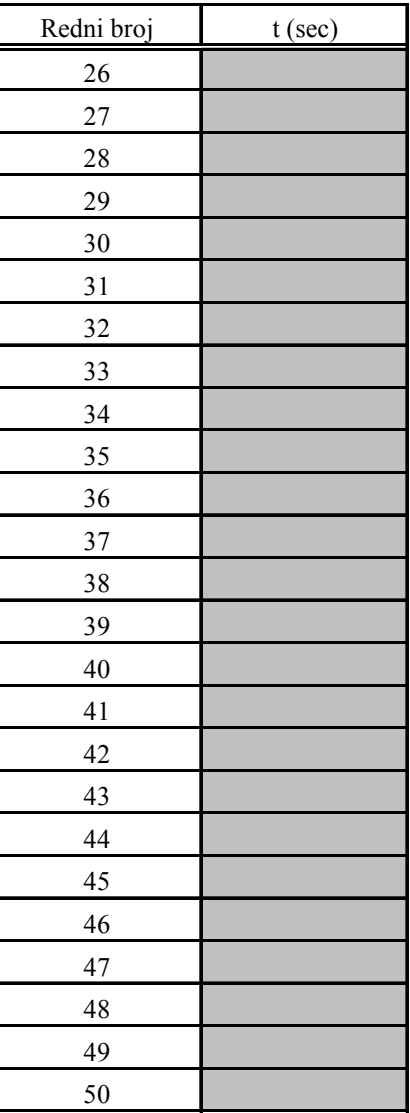

Vežba 1.1

Ime i prezime

br indeksa

#### REZULTATI MERENJA

Serija 2

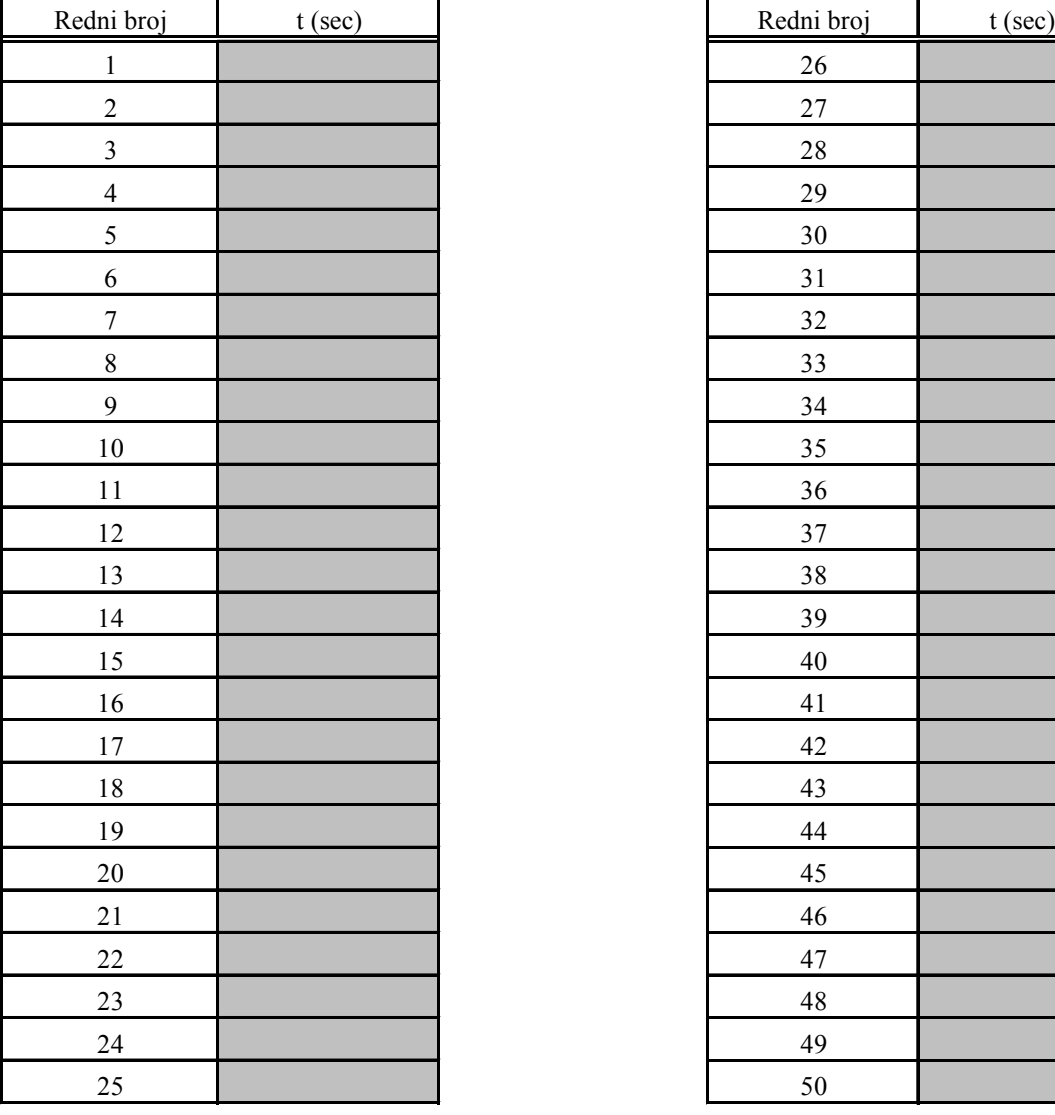

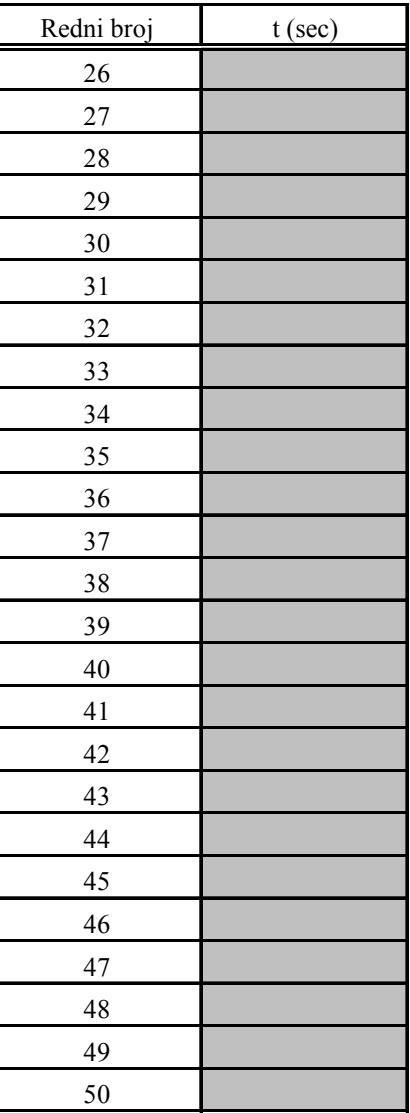